**Computer setup:**

**1** Align the charger posts with the contacts on the back of the device, and connect the

- $\overline{C}$ 
	-
- charging clip securely to the device. **2** Plug the charger into a USB port on your computer to turn it on.

The battery icon appears on the device screen.

- **3** Hold the battery icon until you see  $\leftarrow$ .
- **4** Go to **www.garminconnect.com/**.
- **5** Download the Garmin Express™ software for Windows® or Mac<sup>®</sup>
- **6** Follow the on-screen instructions to pair the device with your computer and complete the setup.

Owner's Manual: www.garmin.com/manuals/

#### **Mobile setup:**

**1** Align the charger posts with the contacts on the back of the device, and connect the charging clip securely to the device. **2** Plug the charger into a power source to

turn it on.

Per utilizzare, è necessario configurare il dispositivo sul computer o su un dispositivo mobile compatibile

The battery icon appears on the device screen. **3** Go to **www.garminconnect.com/** on your mobile browser. **4** Install and open the Garmin Connect™ Mobile app. **5** Follow the on-screen instructions to pair the device with your mobile device and complete the setup.

## **Quick Start Manual English**

Para usar o rastreador, você deve configurar o dispositivo no seu computador ou dispositivo móvel compatíve

## **Manuel de démarrage rapide Français**

#### **Manuale di avvio rapido Italiano**

## **Schnellstartanleitung Deutsch**

⊕

## **Guía de inicio rápido Español**

To use the device, you must set up the device on your computer or compatible mobile device.

# **F4AHND00**

Pour utiliser le devez, vous devez configurer l'appareil sur votre ordinateur ou votre appareil mobile.

#### Zum Verwenden müssen Sie das Gerät über den Computer oder ein kompatibles mobiles Gerät einrichten.

Para utilizar el dispositivo de seguimiento, debes configurar el dispositivo en tu ordenador o dispositivo móvil compatible.

## **Configurazione sul computer:**

- **1** Allineare i poli del caricabatterie ai contatti sul retro del dispositivo e collegare saldamente la clip per ricarica al dispositivo.
- **2** Collegare il caricabatterie a un porta USB sul computer per accenderlo.
- L'icona della batteria viene visualizzata sullo schermo del dispositivo.
- **3** Tenere premuta l'icona della batteria finché non viene visualizzato  $\leftarrow$
- **4** Visitare il sito Web **www.garminconnect.com/**.
- **5** Scaricare il software Garmin Express per Windows o Mac. **6** Seguire le istruzioni visualizzate per associare il dispositivo al computer e completare la configurazione.

G

⊕

## **Configurazione su un dispositivo mobile:**

- **1** Allineare i poli del caricabatterie ai contatti sul retro del dispositivo e collegare saldamente la clip per ricarica al dispositivo.
- **2** Collegare il caricabatterie a una fonte di alimentazione per accenderlo.
- L'icona della batteria viene visualizzata sullo schermo del dispositivo.
- **3** Accedere al sito Web **www.garminconnect.com/.** dal browser del dispositivo mobile.
- **4** Installare e aprire l'applicazione Garmin Connect per dispositivi mobili.
- **5** Seguire le istruzioni visualizzate per associare il dispositivo al dispositivo mobile e completare la configurazione.

Manuale Utente: www.garmin.com/manuals/

- 3 Mantén pulsado el icono de la batería hasta que veas  $\leftarrow$ .
- **4** Visita **www.garminconnect.com/**.
- **5** Descarga el software Garmin Express para Windows o Mac.
- **6** Sigue las instrucciones que aparecen en pantalla para vincular el dispositivo con tu ordenador y completar la configuración.

Manual del usuario: www.garmin.com/manuals/

## **Manual de início rápido Português**

#### **Configuration de l'ordinateur :**

- **3** Visita **www.garminconnect.com/** a través del navegador de tu dispositivo móvil.
- **4** Instala y abre la aplicación Garmin Connect Mobile.
- **5** Sigue las instrucciones que aparecen en pantalla para vincular el dispositivo con tu dispositivo móvil y completar la configuración
- **1** Alignez les bornes du chargeur avec les contacts situés à l'arrière de l'appareil, puis connectez bien le clip de chargement à l'appareil.
- **2** Branchez le chargeur à un port USB de votre ordinateur pour le mettre sous tension.
- L'icône de batterie apparaît à l'écran de l'appareil. 3 Maintenez l'icône de batterie enfoncée jusqu'à faire apparaître
- **4** Rendez-vous sur le site **www.garminconnect.com/.**
- **5** Téléchargez le logiciel Garmin Express pour Windows ou Mac.
- **6** Suivez les instructions à l'écran pour coupler l'appareil avec votre ordinateur et effectuer la configuration.

Manuel d'utilisation: www.garmin.com/manuals/

C

- 3 Pressione o ícone da bateria até ver  $\leq$ .
- **4** Acesse **www.garminconnect.com/**.
- **5** Baixa o software Garmin Express para Windows ou Mac.
- **6** Siga as instruções na tela para emparelhar o dispositivo com o seu computador, e concluir a configuração.

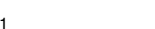

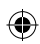

#### **Configuration de l'appareil mobile :**

- **1** Alignez les bornes du chargeur avec les contacts situés à l'arrière de l'appareil, puis connectez bien le clip de chargement à l'appareil.
- **2** Reliez le chargeur à une source d'alimentation pour le mettre sous tension.
- L'icône de batterie apparaît à l'écran de l'appareil. **3** A partir de votre navigateur mobile, rendez-vous sur le site **www.garminconnect.com/**.
- **4** Installez et ouvrez l'application Garmin Connect Mobile.
- **5** Suivez les instructions à l'écran pour coupler l'appareil avec votre appareil mobile et effectuer la configuration.

## **Einrichtung über den Computer:**

- **1** Richten Sie die Stifte der Ladeklemme auf die Kontakte an der Rückseite des Geräts aus, und verbinden Sie die Ladeklemme sicher mit dem Gerät.
- **2** Schließen Sie das Ladegerät an einen USB-Anschluss des Computers an, um es einzuschalten. Auf dem Display des Geräts wird das Batteriesymbol
- angezeigt. 3 Halten Sie das Batteriesymbol gedrückt, bis  $\leq$  angezeigt
- wird
- **<sup>4</sup>** Rufen Sie die Website **www.garminconnect.com/. .**
- **5** Laden Sie die Software Garmin Express für Windows oder Mac herunter.
- **6** Folgen Sie den Anweisungen auf dem Bildschirm, um das Gerät mit dem Computer zu koppeln und die Einrichtung abzuschließen.

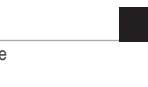

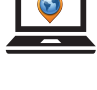

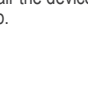

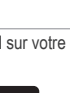

- **Einrichtung über das mobile Gerät: 1** Richten Sie die Stifte der Ladeklemme auf die Kontakte an der Rückseite des Geräts aus, und verbinden Sie die Ladeklemme sicher mit dem Gerät.
- **2** Schließen Sie das Ladegerät an eine Stromquelle an, um es einzuschalten. Auf dem Display des Geräts wird das Batteriesymbol angezeigt.
- **3** Rufen Sie im Browser des mobilen Geräts die Website **www.garminconnect.com/** auf.
- **4** Installieren und öffnen Sie die Garmin Connect Mobile-App.
- **5** Folgen Sie den Anweisungen auf dem Bildschirm, um das Gerät mit dem mobilen Gerät zu koppeln und die Einrichtung abzuschließen.

## **Configuración en el ordenador:**

**1** Alinea los topes del cargador con los contactos de la parte posterior del dispositivo y conecta correctamente el clip cargador al dispositivo.

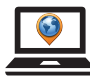

**2** Conecta el cargador a un puerto USB del ordenador para encenderlo.

Aparecerá el icono de la batería en la pantalla del dispositivo.

## **Configuración en el dispositivo móvil:**

**1** Alinea los topes del cargador con los contactos de la parte posterior del dispositivo y conecta correctamente el clip cargador al dispositivo.

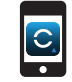

**2** Conecta el cargador a una fuente de alimentación para encenderlo.

Aparecerá el icono de la batería en la pantalla del dispositivo.

#### **Configuração no computador:**

**1** Alinhe os pinos de carregamento aos contatos na parte posterior do dispositivo, e conecte o clipe de carregamento ao dispositivo.

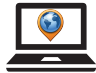

**2** Conecte o carregador a uma porta USB para ligá-lo.

O ícone da bateria é exibido na tela do dispositivo.

# **Configuração em dispositivo móvel: 1** Alinhe os pinos de carregamento aos contatos

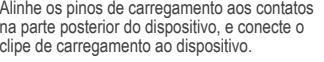

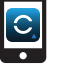

**2** Conecte o carregador a uma fonte de alimentação para ligá-lo.

O ícone da bateria é exibido na tela do dispositivo.

- **3** Acesse **www.garminconnect.com/** em seu navegador.
- **4** Instale e abra o aplicativo móvel Garmin Connect.
- **5** Siga as instruções na tela para emparelhar o dispositivo com o seu dispositivo móvel, e concluir a configuração.

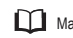

Manual do proprietário: www.garmin.com/manuals/

August 2014 190-01778-01 0A Printed in Taiwan © 2014 Garmin Ltd. or its subsidiaries

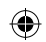

Aby korzystać z rejestratora a należy go skonfigurować w komputerze lub w zgodnym urządzeniu mobilnym.

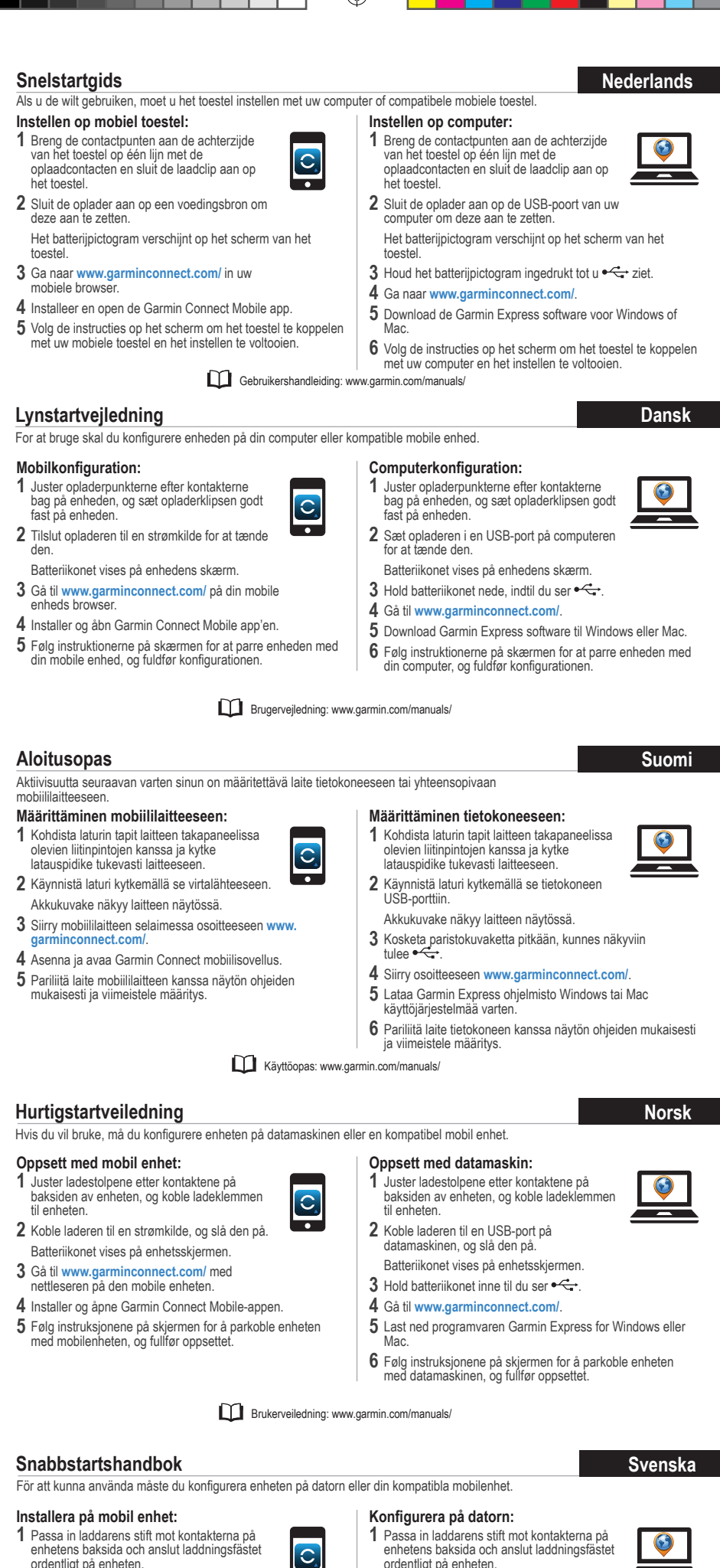

- 3 Przytrzymaj ikonę baterii, aż pojawi się  $\leftarrow$
- **4** Odwiedź stronę **www.garminconnect.com/**.
- **5** Pobierz oprogramowanie Garmin Express dla systemu Windows lub dla komputerów Macintosh.
- **6** Postępuj zgodnie z instrukcjami wyświetlanymi na ekranie, aby sparować to urządzenie z komputerem i zakończyć konfigurację.

Podręcznik użytkownika: www.garmin.com/manuals

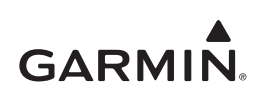

**2** Podłącz ładowarkę do źródła zasilania, aby ją włączyć.

- ordentligt på enheten.
- 

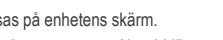

## **Skrócony podręcznik użytkownika Polski Polski**

- **4** Installera och öppna Garmin Connect Mobile appen.
- **5** Följ instruktionerna på skärmen för att para ihop enheten med din mobila enhet och slutföra konfigureringen.
- ordentligt på enheten.
- **2** Anslut laddaren till en USB-port på datorn för att sätta på den.
- Batteriikonen visas på enhetens skärm.
- 3 Tryck ned batteriikonen tills du ser
- **4** Gå till **www.garminconnect.com/**.
- **5** Hämta programvaran Garmin Express för Windows eller Mac.
- **6** Följ instruktionerna på skärmen för att para ihop enheten med datorn och slutföra konfigureringen.

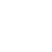

⊕

- **2** Anslut laddaren till en strömkälla för att sätta på den.
	- Batteriikonen visas på enhetens skärm.
- **3** Gå till **www.garminconnect.com/** i webbläsaren
- på den mobila enheten.

⊕

#### **Konfiguracja w komputerze:**

**1** Ustaw wypustki ładowarki w jednej linii ze stykami znajdującymi się z tyłu urządzenia, a następnie podłącz do urządzenia zaczep do ładowania.

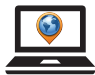

**2** Podłącz ładowarkę do portu USB komputera, aby włączyć urządzenie.

Ikona baterii zostanie wyświetlona na ekranie urządzenia.

#### **Konfiguracja w urządzeniu mobilnym:**

**1** Ustaw wypustki ładowarki w jednej linii ze stykami znajdującymi się z tyłu urządzenia, a następnie podłącz do urządzenia zaczep do ładowania.

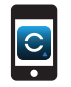

Ikona baterii zostanie wyświetlona na ekranie urządzenia.

- **3** Odwiedź stronę **www.garminconnect.com/**<sup>w</sup> urządzeniu mobilnym.
- **4** Zainstaluj i uruchom aplikację Garmin Connect Mobile.
- **5** Postępuj zgodnie z instrukcjami wyświetlanymi na ekranie, aby sparować to urządzenie z urządzeniem mobilnym i zakończyć konfigurację.

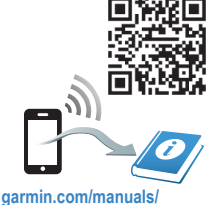